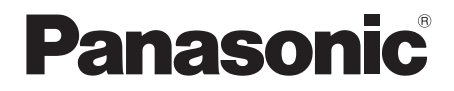

取扱説明書(簡易版) IP音声会議ホン 品番 KX-NT700N

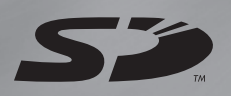

augua

●取扱説明書(詳細版)は、付属の CD-ROM の中に PDF データとし て入っています。

商標および登録商標について ● SD ロゴは商標です。

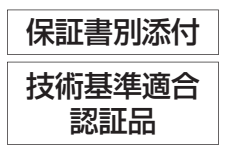

**保証書別添付** このたびは、パナソニック製品をお買い上げいただき、まことにありがとうございます。 ■取扱説明書をよくお読みのうえ、正しく安全にお使いください。 ■ご使用前に、「安全上のご注意」(4~5ページ)を必ずお読みください。 ■保証書は、「お買い上げ日・販売店名」などの記入を確かめ、取扱説明書とともに大切に保管し てください。

**サンプランス** 

んたんガ

F

かす

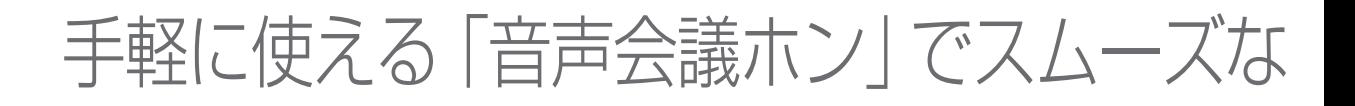

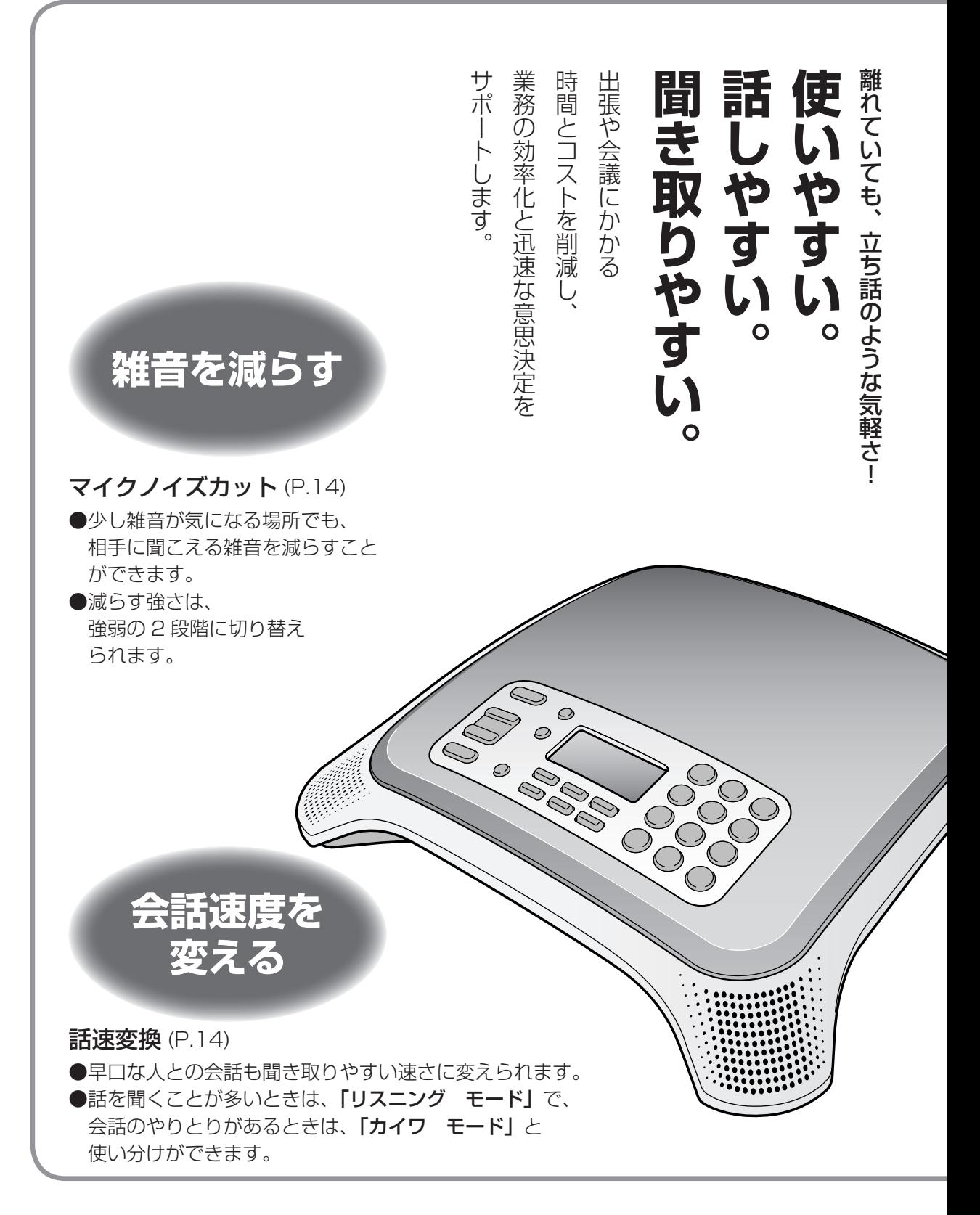

### コミュニケーションを!

#### もくじ **使いかたが** ●付属品 / 添付品 ........................3 ● 安全上のご注意 .........................4 **選べる** ● 各部の名前 ..............................6 ● 接続する ..................................7 ● 設定する ..................................8 IP 回線以外にも接続 (P.7) (日付・時刻・動作モード・回線・ ● IP 回線への接続に加え、一般電話回線· IP ネットワークの設定) PHS 電話機\*1·パソコンにも接続できます。 3 者通話も…(P.11) ●電話をかける............................10 ●通話中に、「電話をかける / 受ける」ことで、3者間 ●電話を受ける........................... 12 で通話ができます。 ●録音する ................................. 13 SDカード(別売)に録音 (P.13) ●便利な機能を使う ................. 14  $\frac{1}{2}$ 雑音を減らす .......................14 パソコンに接続して 会話速度を変える ................14 ● 付属の IP 会議ホンマネージャー を使 ●バージョンアップする ........ 14 用して、本機の操作や設定ができます。 ●Web会議サービスを利用するときに、 本機のマイクとスピーカーを使って ●よくあるお問い合わせ ........ 15 通話できます。(「USB Audio」モー ●保証とアフターサービス ..... 裏表紙 ドに設定 (P.8)) 付属品 / 添付品 **ビデオ会議を** ● AC アダプター  $\bullet$  CD-ROM $*3$ **する**  $\circlearrowright$ 別売の IP 会議ホンマネージャー<sup>\*2</sup> を使って ●ネットワークカメラを使用してビデオ会議ができます。 ● USB ケーブル ●保証書 ●通話相手とパソコンのアプリケーションを共有でき ます。 <sup>※1</sup> パナソニック製構内交換機 (IP-Digaport JⅡ /XⅡ) またはデジ タルビジネスホン(ラ・ルリエ)用のデジタルコードレス電話機<br>(VB-C911A) のみ。 取扱説明書一式と、IP 会議ホンマネージャーおよび \*<sup>2</sup> 品番: KX-NCS7101N 別売のIP会議ホンマネージャー体験版のセットアッ プソフトウェアが入っています。

このような かんきょう しょうかん しゅうしょう しゅうしょう しゅうしょう しゅうしょう しゅうしょう しゅうしゅう しゅうしゅう しゅうしゅう しゅうしゅう しゅうしゅう しゅうしゅう しゅうしゅう しゅうしゅん

確認

・準備

使いかた

必要なとき

# 安全上のご注意

( 必ずお守りください

人への危害、財産の損害を防止するため、必ずお守りいただくことを説明しています。

■誤った使い方をしたときに生じる危害や損害の程度を区分して、説明しています。

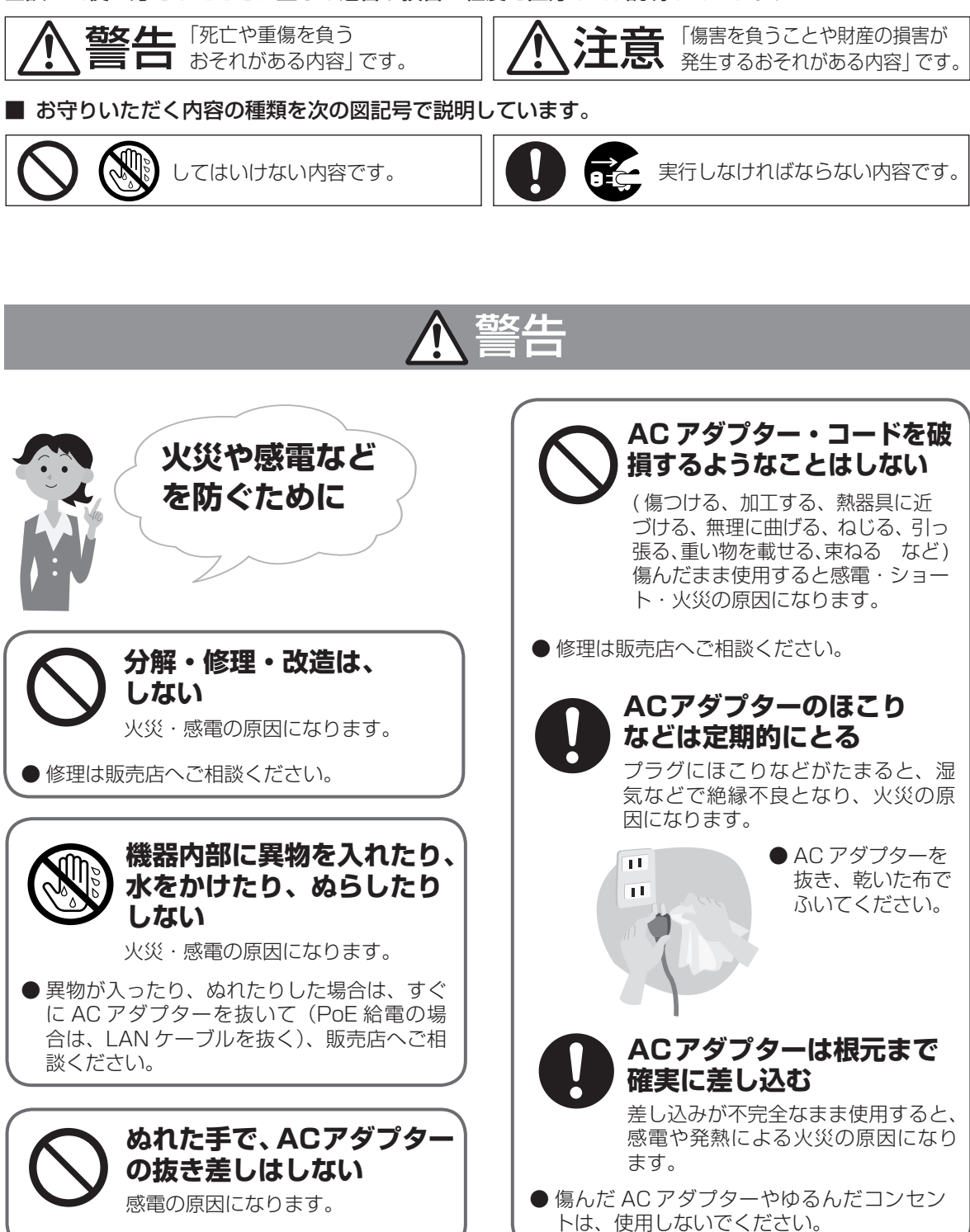

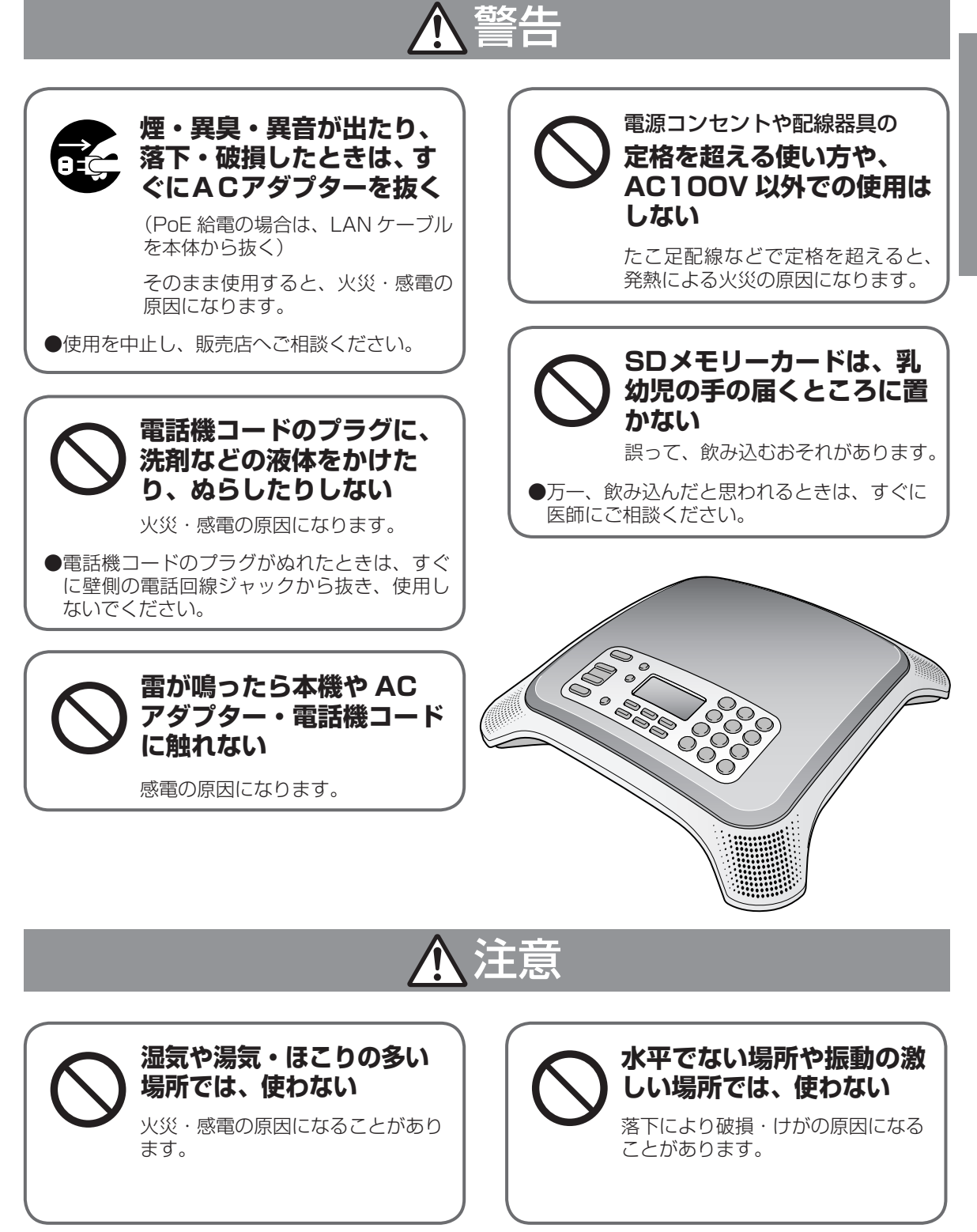

# **各部の名前**

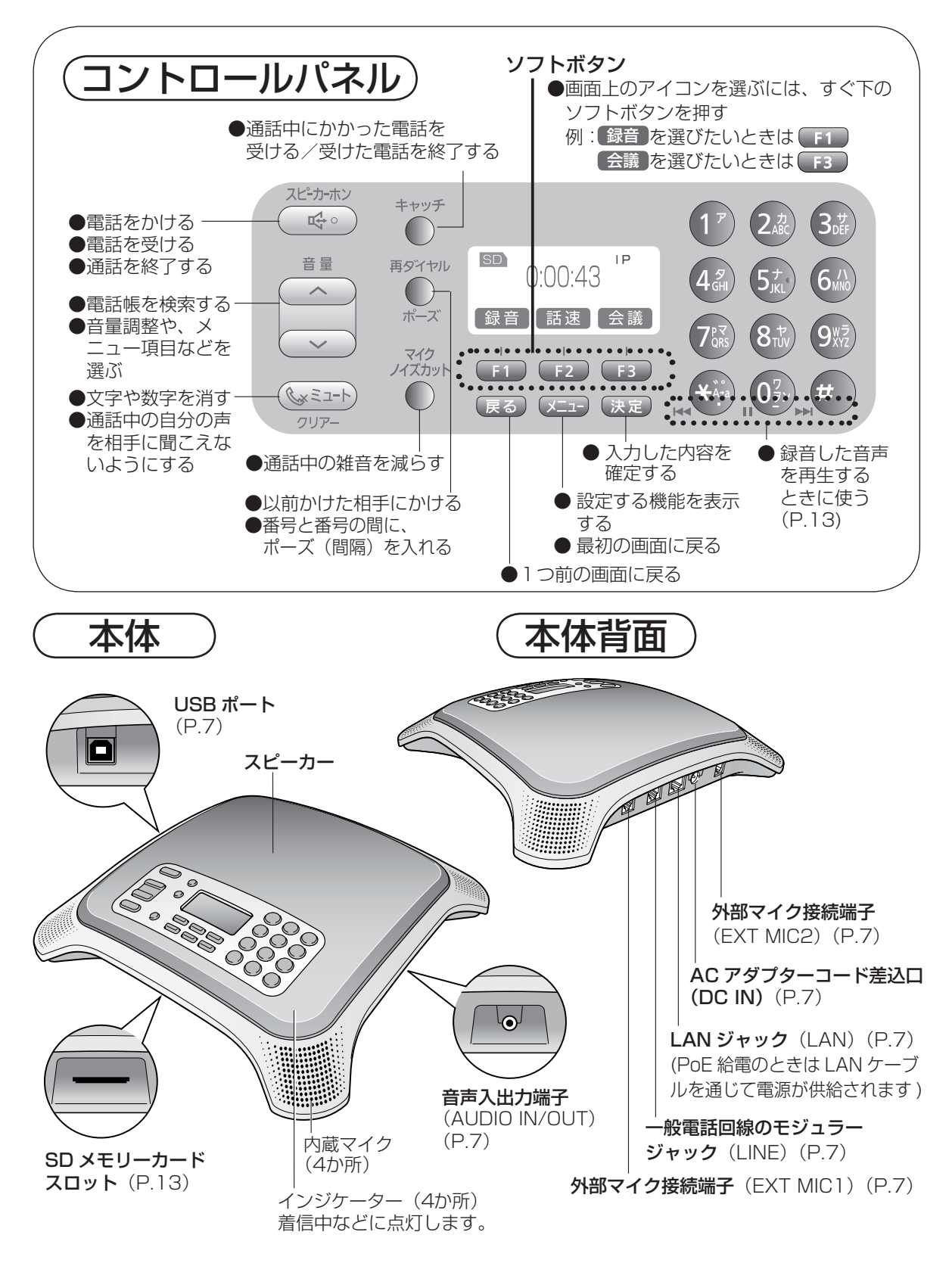

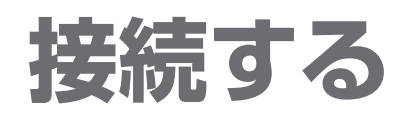

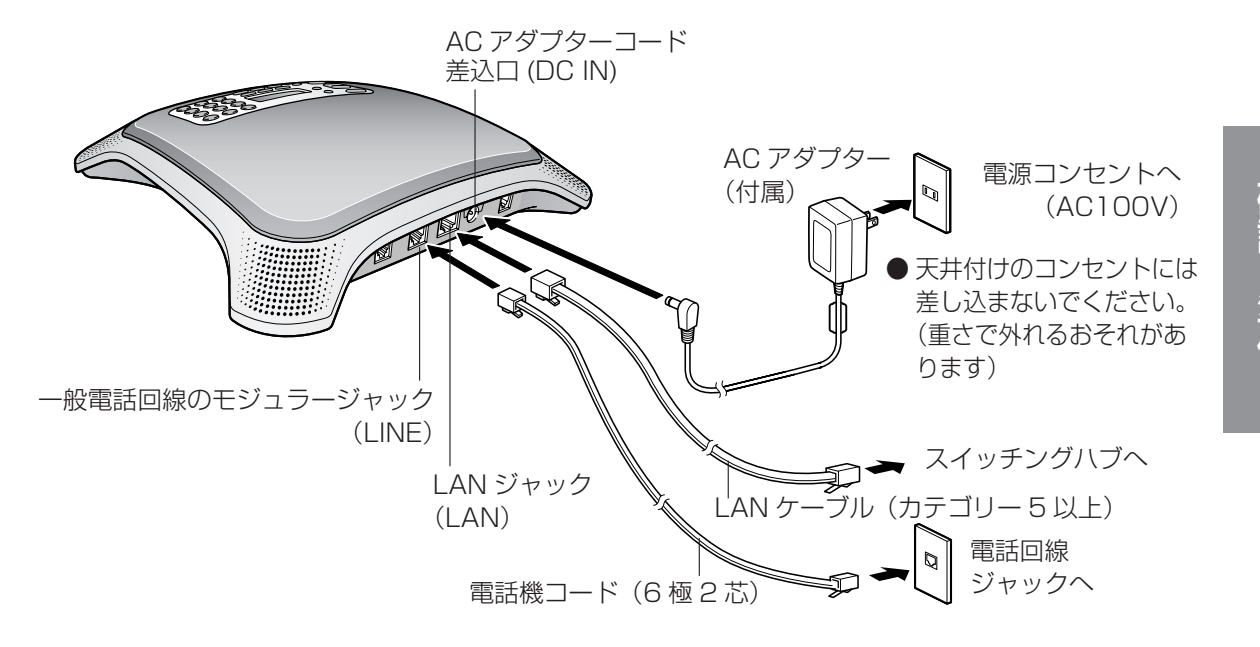

PHS 電話機やパソコンと接続すると、 本機のマイクやスピーカーを使って通話ができます。

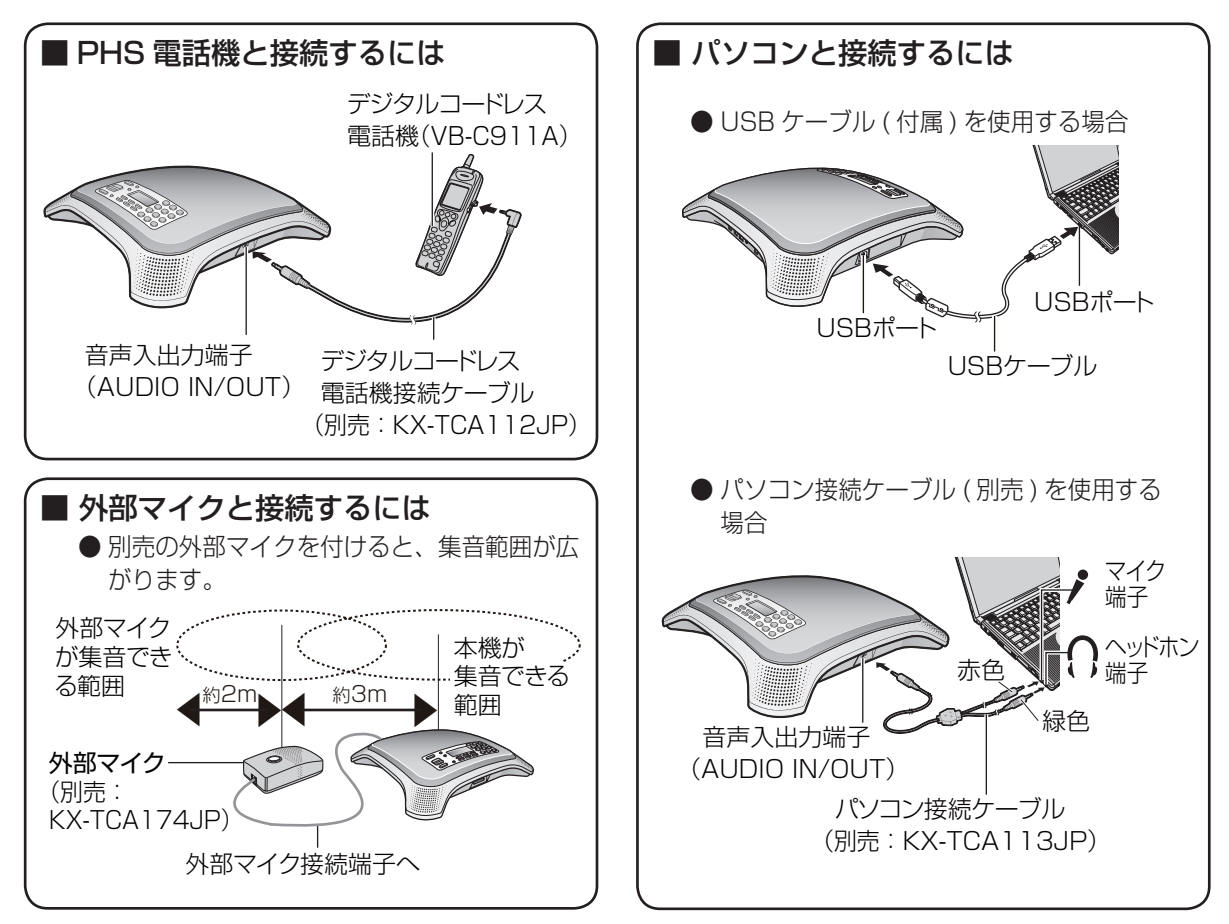

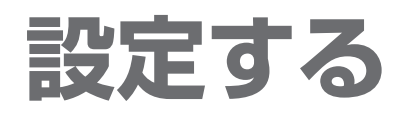

### 日付・時刻の設定

例:2008 年 12 月 31 日午後 7 時 5 分の場合 →「0812311905」と入力(すべて 2 ケタで)

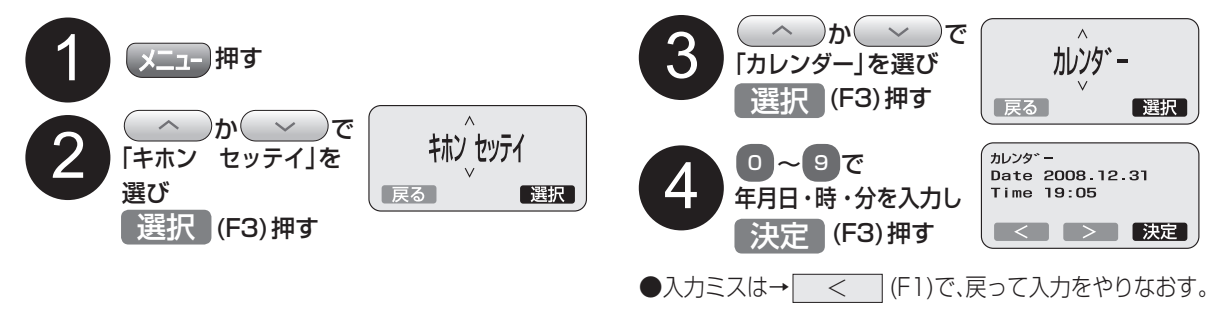

動作モードの設定

「ドウサ モード」の設定によって、本機はピアツーピアの IP 音声会議ホン、パソコンの USB オーディオ機器、 または SIP サーバーの SIP 端末として動作します。(ご購入時= 「Peer to Peer」)

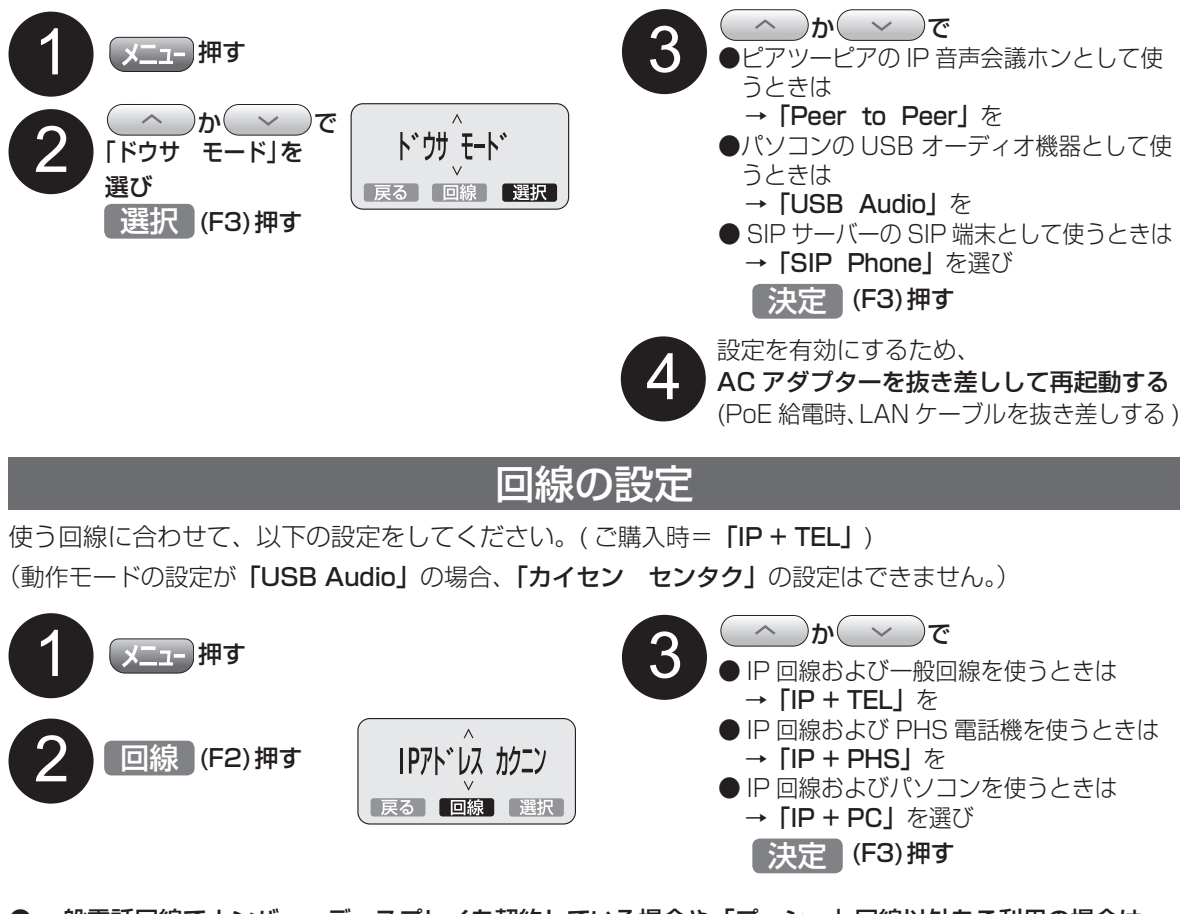

- 一般電話回線でナンバー・ディスプレイを契約している場合や「プッシュ」回線以外をご利用の場合は 付属の CD-ROM の取扱説明書(詳細版)「一般電話回線を設定する」を参照ください。
- 設定されていない回線から着信することはできません。 例)「IP + PHS」または「IP + PC」のときに一般電話回線 [TEL] からの着信。

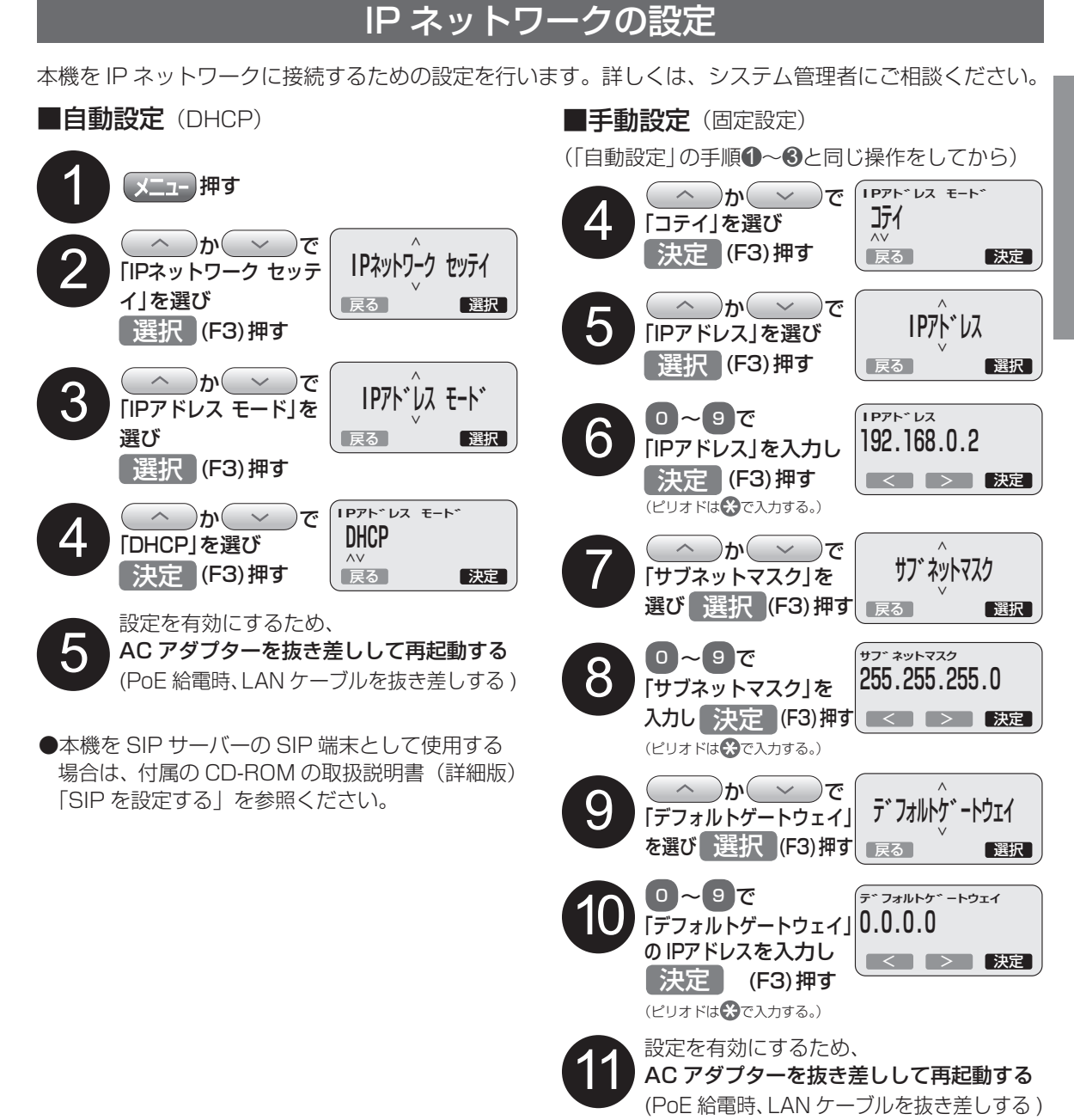

# **電話をかける**

PHS 電話機およびパソコンを使用して電話をかける場合は、付属の CD-ROM の取扱説明書(詳細版) 「PHS 電話機/パソコンを使用して通話する」を参照ください。

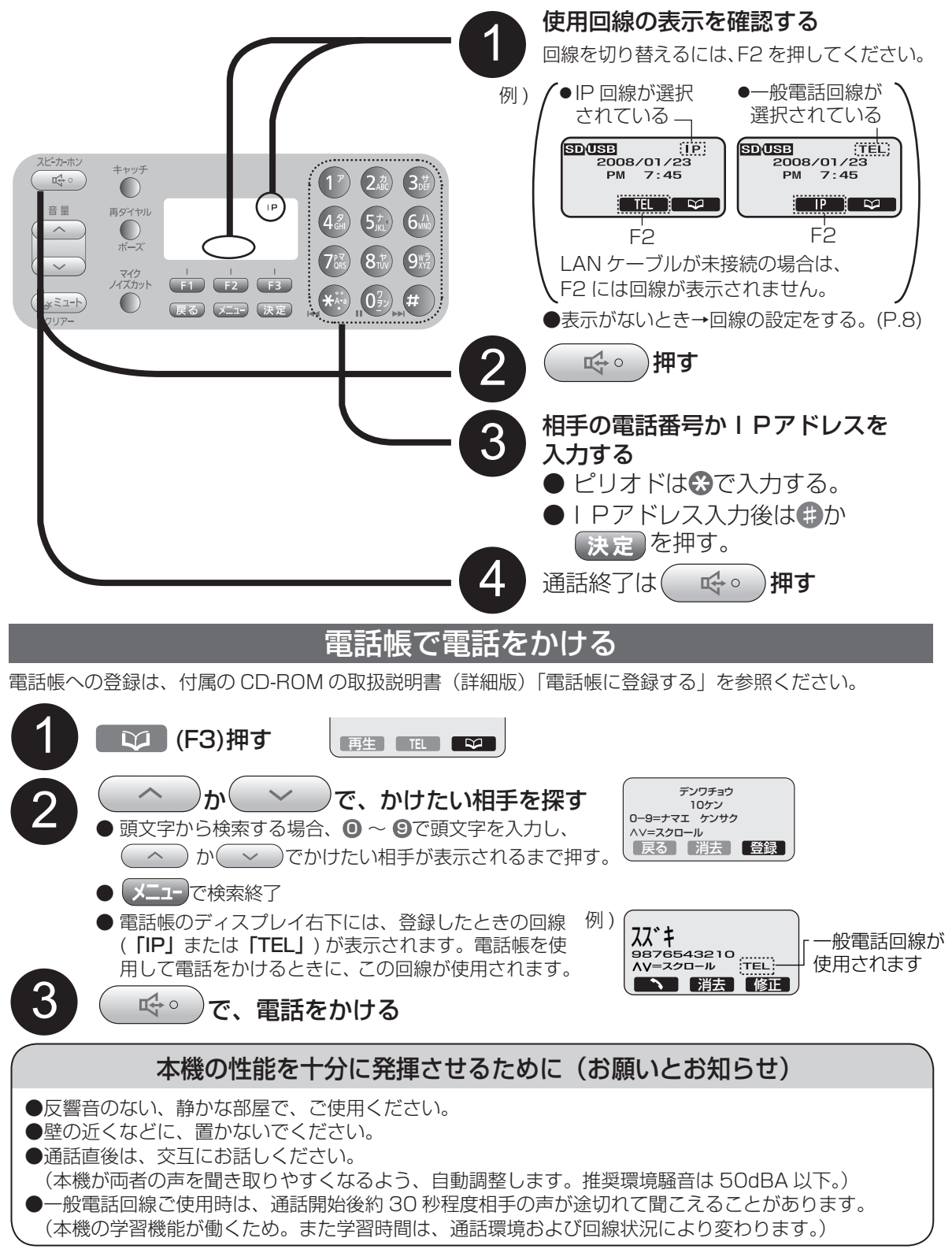

### 別の相手を呼び出して 3 者通話する

使用する回線に合わせて、事前に回線設定をしておいてください。(P.8)

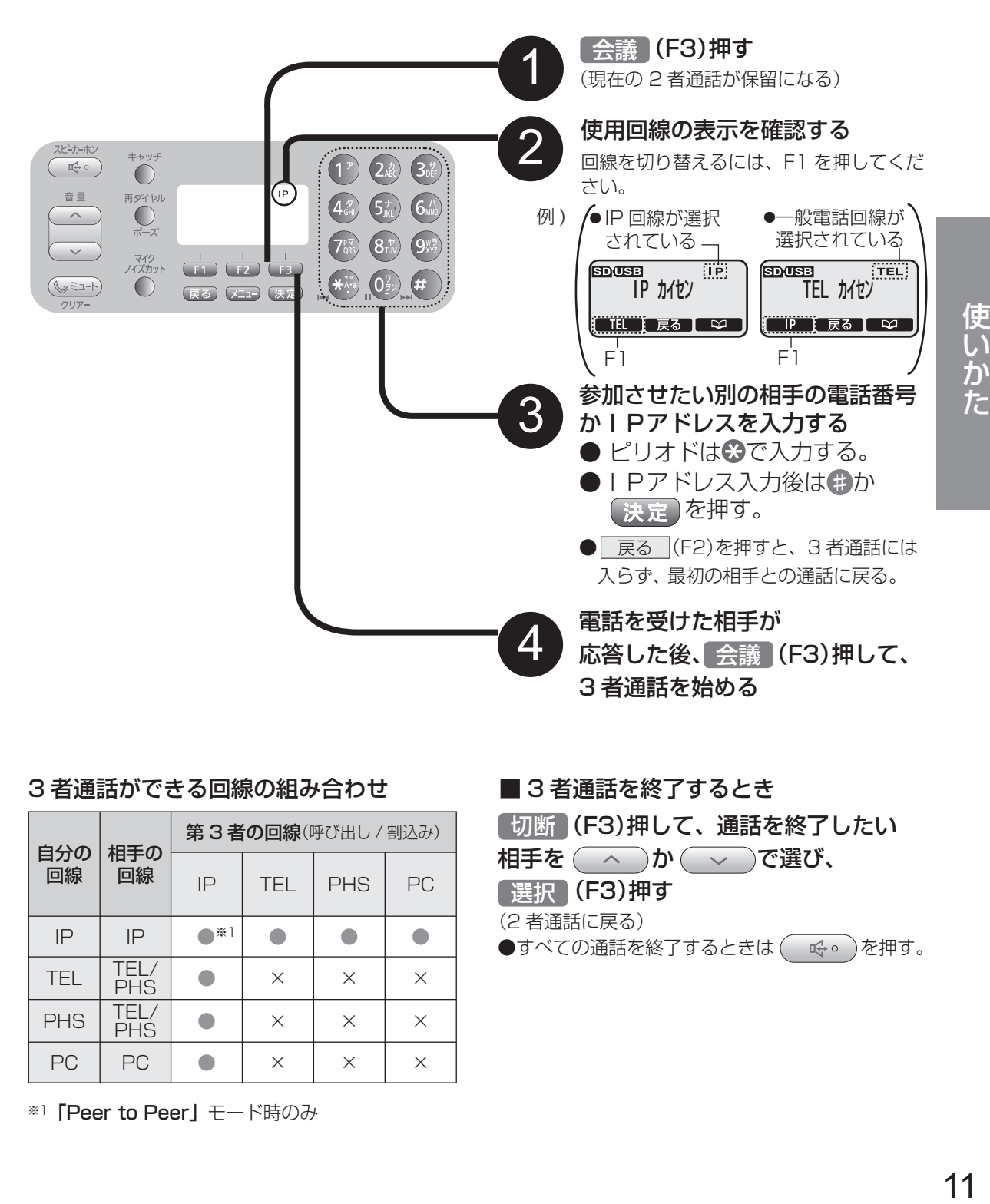

#### 3 者通話ができる回線の組み合わせ

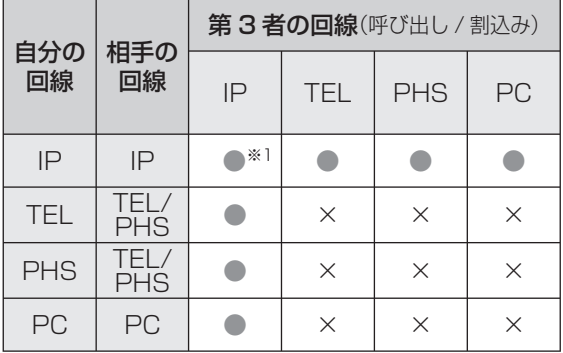

※1 「Peer to Peer」 モード時のみ

#### ■ 3 者通話を終了するとき

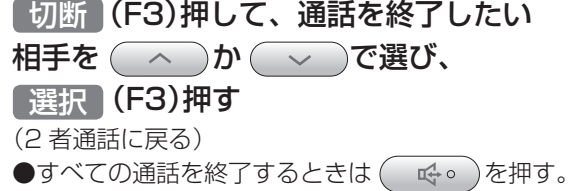

## **電話を受ける**

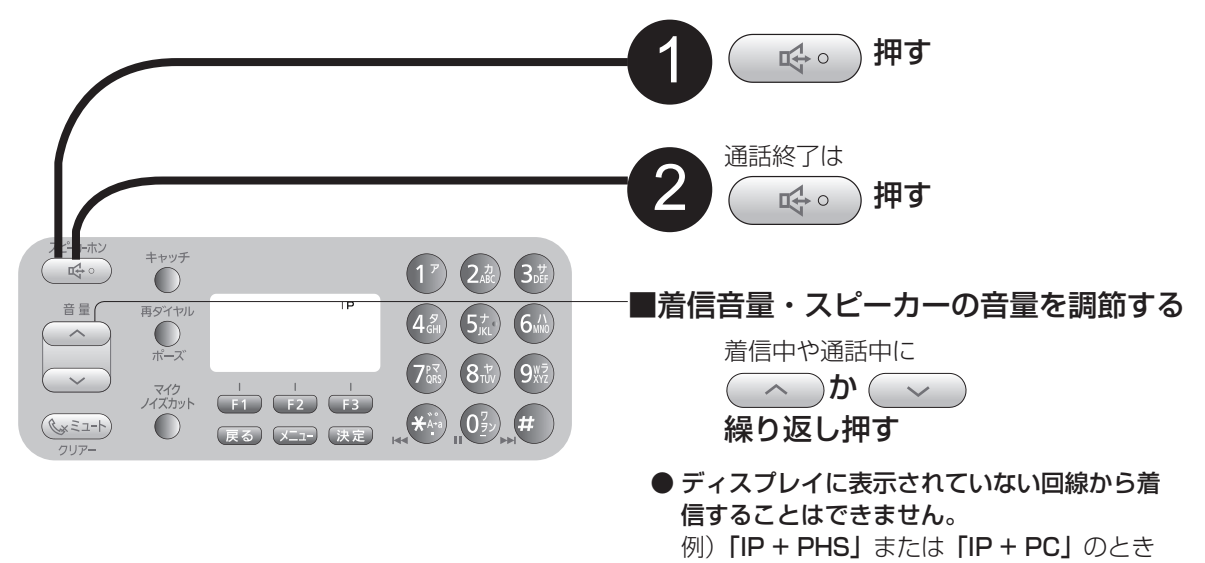

に一般電話回線 [TEL] からの着信。

### 割込み 3 者通話

通話中にかかってきた別の相手 (第3者)からの電話を受けて、同時に3者で話せます。

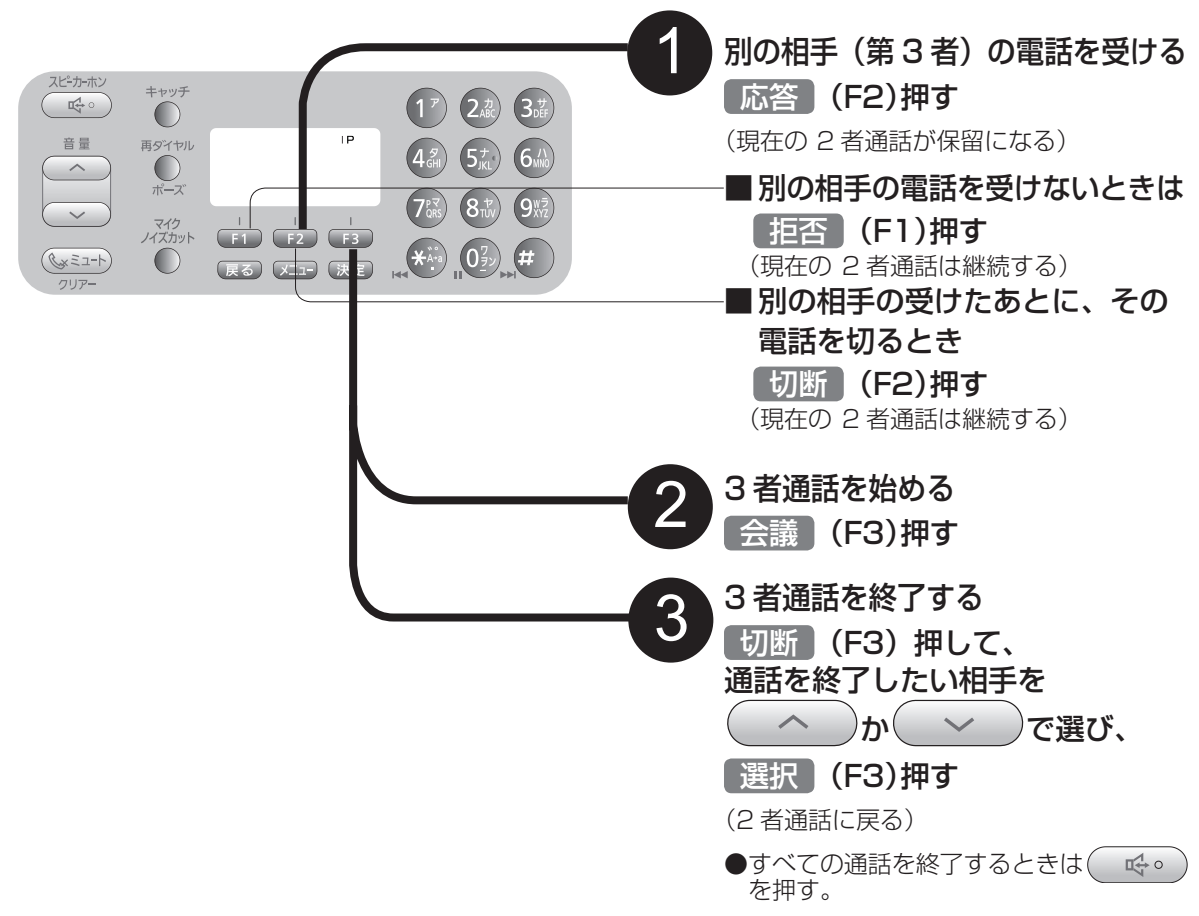

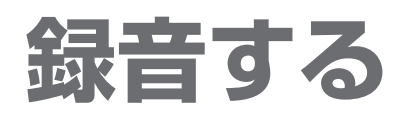

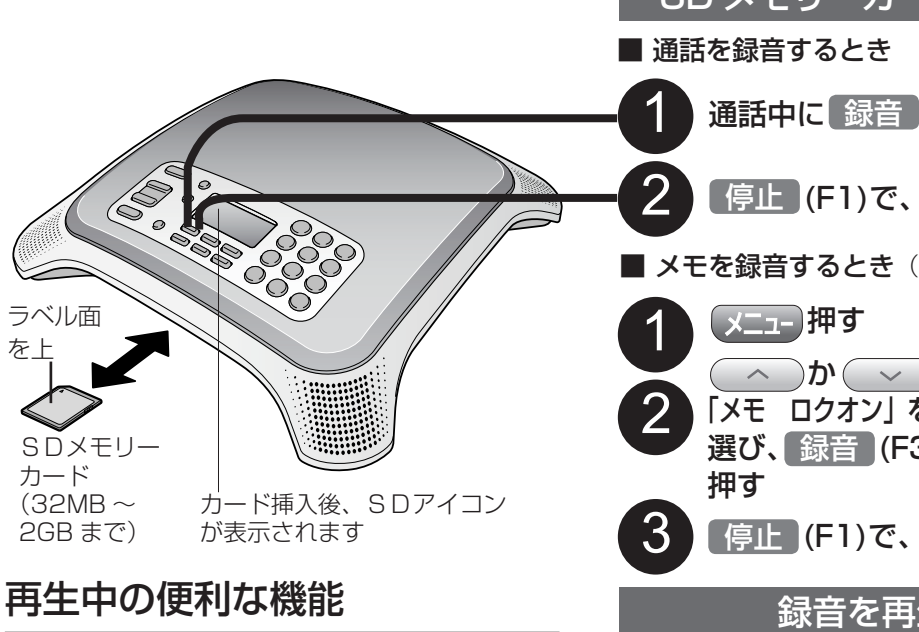

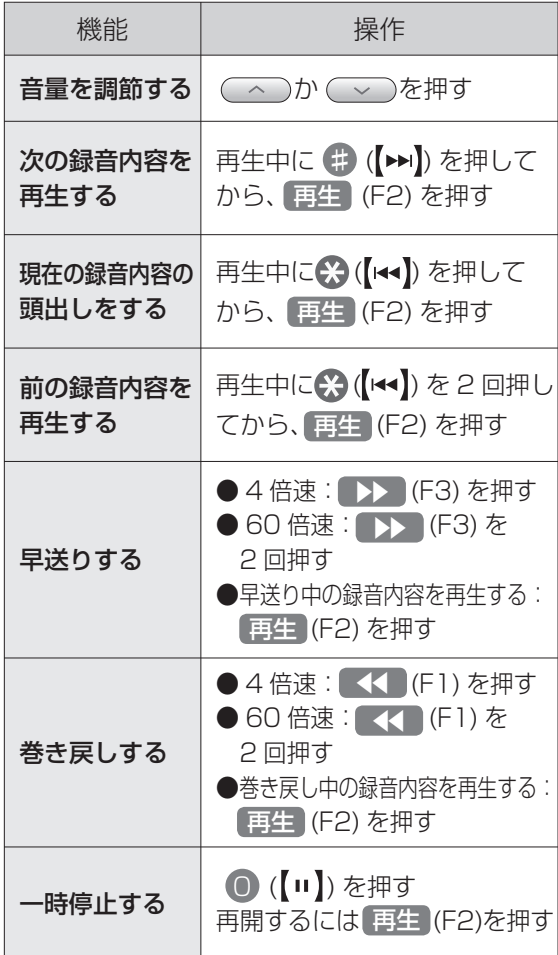

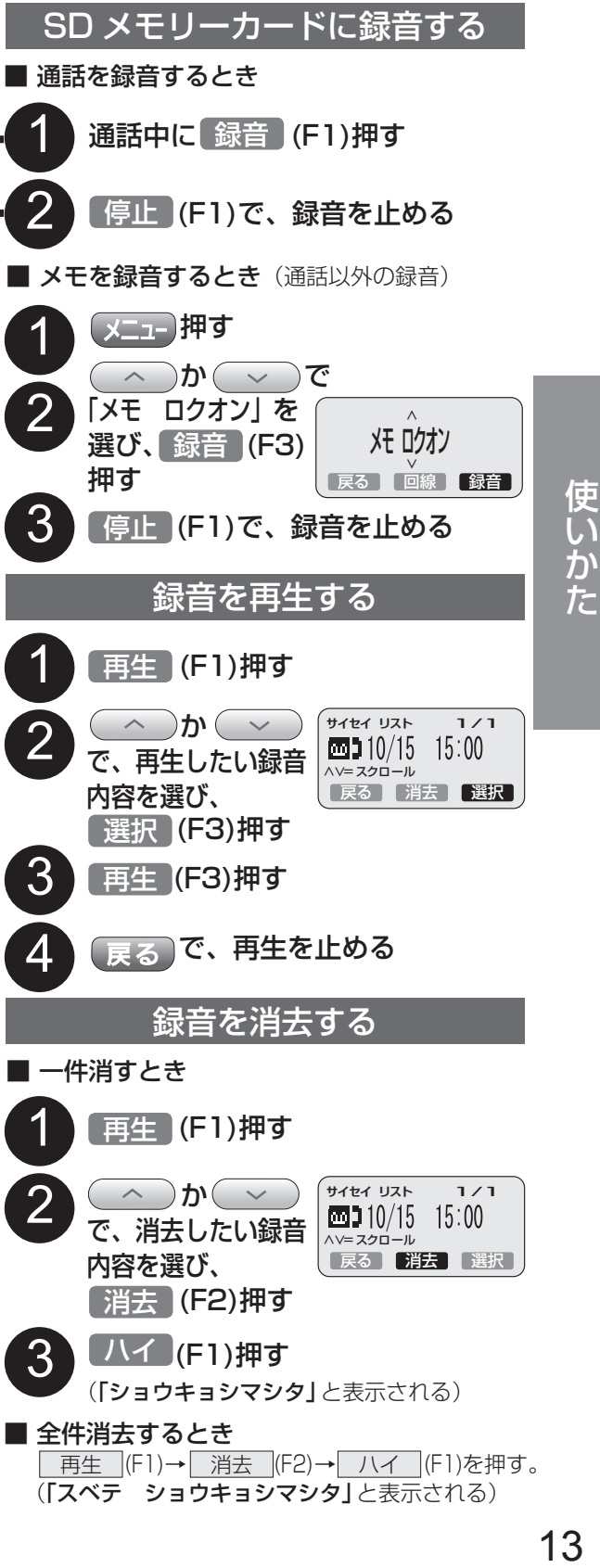

# **便利な機能を使う**

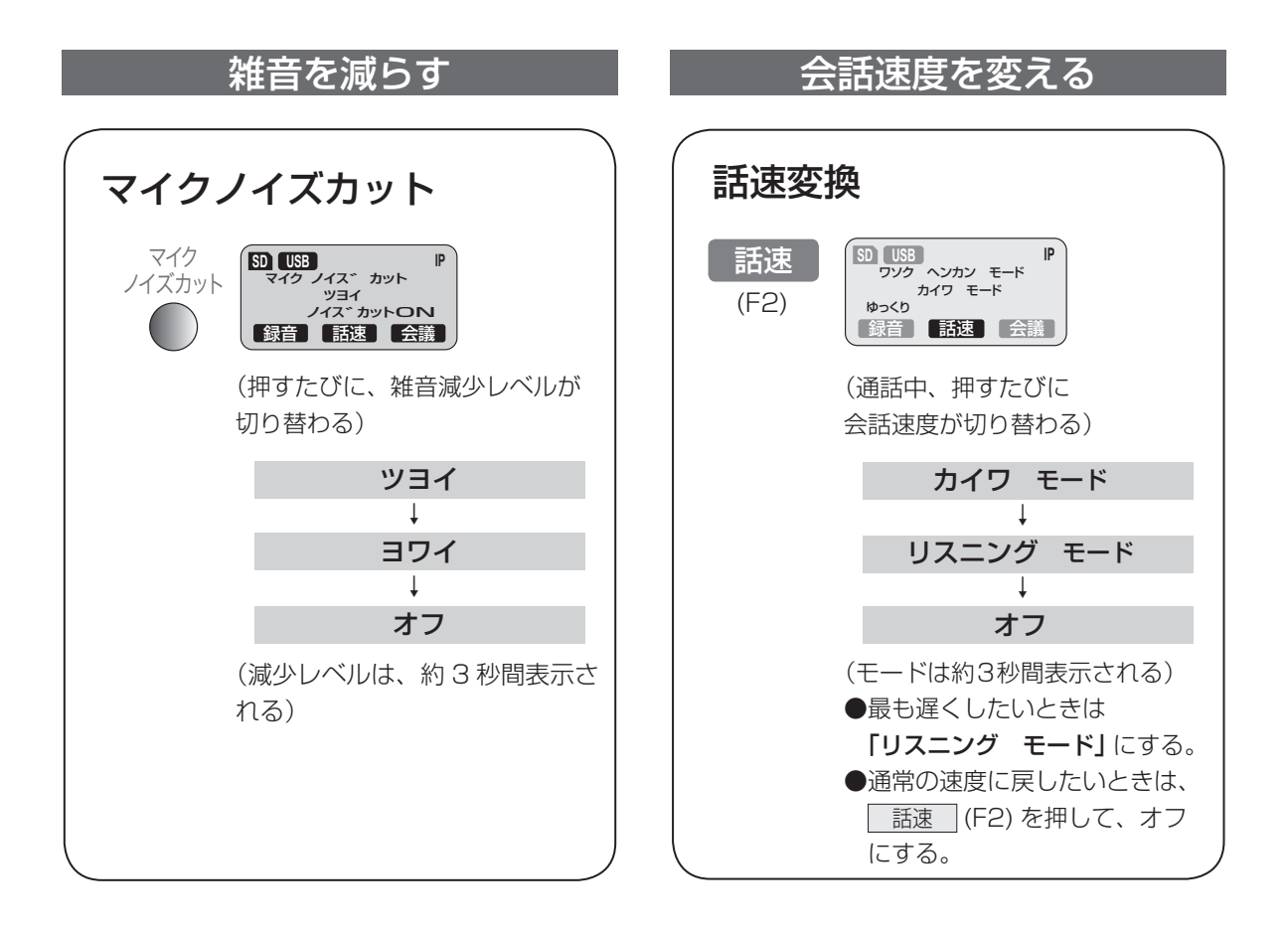

# **バージョンアップする**

最新のソフトウェアを、パナソニックのサポートウェブサイトからダウンロードし、製品をバージョンアッ プすることができます。 詳細については、以下のウェブサイトを参照してください。 http://panasonic.biz/netsys/kaigiphone/support/download/index.html

# **よくあるお問い合わせ**

### **動作しない?**

●ケーブルやコードが正しく接続されていますか? (P.7)

#### ●本機に電源が供給されていますか?

- →本機は停電時や AC アダプターが差し込まれていないときは、 動作しません。
- → LAN ケーブルで電源を供給している場合、LAN ケーブルが きちんと差し込まれているか確認してください。
- ●エラーが発生しています。
- →本機を再起動してください。 再起動は、AC アダプターを一度抜き、10 秒後に再度 AC ア ダプターを差し込んでください。 LAN ケーブルで電源を供給している場合、LAN ケーブルを 一度抜き、10 秒後に再度 LAN ケーブルを差し込んでください。

### **発信できない?**

#### 電話回線で発信できないとき

#### ●電話回線が選択されていますか?

→ダイヤルする前に、[TEL] がディスプレイ右上に表示されてい るか確認してください。 表示されていない場合、ソフトボタン【F2】を押して電話回線 「TEL」を選んでください。(P.10)

→回線が **[TEL]** に設定されているか確認してください。(P.8)

#### ●回線種別が正しく設定されていますか?

→ 「カイセン シュベツ」(プッシュ/10 PPS/20 PPS) がお使 いの回線に適した設定になっているか確認してください。 (CD-ROM の取扱説明書(詳細版)「一般電話回線を設定する」 参照)

#### IP 回線で発信できないとき

#### ● | P回線が選択されていますか?

→ダイヤルする前に、[IP] がディスプレイ右上に表示されている か確認してください。 表示されていない場合、ソフトボタン【F2】を押して IP 回線 を選んでください。(P.10)

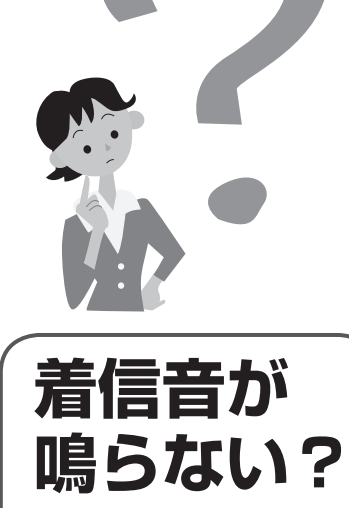

**●着信音が OFF になって** いませんか?

→ 待機中または着信中に【∧】 を押し、音量を調節してく ださい。(P.12)

**長距離電話 ができない ?**

● 本機が構内交換機に接続 されている場合、長距離 電話がかけられないよう に設定されている場合が あります。

→ 構内交換機の管理者にご相 談ください。

その他のトラブルが起きたときは、付属の CD-ROM の取扱説明書(詳細版)「困ったとき」を参照ください。

必要なとき

使いかた

# **保証とアフターサービス**

### (よくお読みください)

修理・お取り扱い・お手入れなどのご相談は… お買い上げの販売店または販売会社へ お申し付けください。

#### 移転の際のご相談は…

お買い上げの販売店または販売会社へ お申し付けください。

#### 保証書(別添付)

お買い上げ日・販売店名などの記入を必ず確かめ、 お買い上げの販売店からお受け取りください。 よくお読みのあと、保管してください。

#### 保証期間:お買い上げ日から本体 1 年間

ただし、本機に内蔵のリチウム電池は消耗品ですの で、保証の対象外とさせていただきます。

#### 補修用性能部品の保有期間

当社は、この IP 音声会議ホンの補修用性能部品を、 製造打ち切り後 5 年保有しています。 注)補修用性能部品とは、その製品の機能を維持す るために必要な部品です。

#### 修理を依頼されるとき

「よくあるお問い合わせ」(P.15) および取扱説 明書(詳細版)の「困ったとき」の表に従って ご確認のあと、直らないときは、まず電源プラ グを抜いて、お買い上げの販売店へご連絡くだ さい。

#### ●保証期間中は

 保証書の規定に従って、無償修理をさせてい ただきます。

#### ●保証期間が過ぎているときは

お買い上げの販売店へご依頼ください。修理 すれば使用できる製品については、ご希望に より有料で修理させていただきます。 お買い上げの販売店へご依頼にならない場 合には、保証書表面に記載されています連絡 先へお問い合わせください。

#### ●修理料金の什組み

 次の内容(右上)で構成されています。 ご理解のうえ、ご相談ください。

- 「技術料 は、診断・故障個所の修理および部品 交換・調整・修理完了時の点検な どの作業にかかる費用です。
- 「部品代」は、修理に使用した部品および補助材 料代です。
- 「出張料 は、お客様のご依頼により製品のある 場所へ技術者を派遣する場合の費 用です。

#### ご連絡いただきたい内容

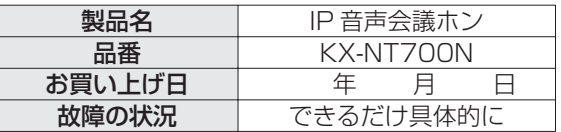

#### アフターサービスについて、おわかり にならないとき

お買い上げの販売店または保証書表面に記載されて います連絡先へお問い合せください。

#### ご相談窓口における個人情報のお取り扱い

パナソニック株式会社およびその関係会社は、 お客様の個人情報やご相談内容を、ご相談への 対応や修理、その確認などのために利用し、そ の記録を残すことがあります。また、折り返し 電話させていただくときのため、ナンバー・ディ スプレイを採用しています。なお、個人情報を 適切に管理し、修理業務等を委託する場合や正 当な理由がある場合を除き、第三者に提供しま せん。お問い合わせは、ご相談された窓口にご 連絡ください。

- ●正常な使用状態で本装置に故障が生じた場合、当 社は本装置の保証書に定められた条件に従って修 理をさせていただきます。ただし、落雷や停電な どの外部要因、または本装置の故障、誤動作等で、 本装置が使えなかったことによる付随的被害(料 金管理など)の補償については、当社はその責任 を負いませんので、あらかじめご了承ください。
- ●説明書に記載されている内容は、製品のバージョ ンアップなどに伴い、将来予告無しに変更するこ とがあります。

### パナソニック システムネットワークス株式会社

 153-8687 東京都目黒区下目黒二丁目3番8 号 電話 03-3491-9191 © Panasonic System Networks Co., Ltd. 2009

PSQF1073VA-UF KF0408MY4030